## **Connexion à AbulÉdu avec Mac OS X**

[Téléchargez le fichier DMG suivant](https://docs.abuledu.org/_media/abuledu/administrateur/osx/ouvrir-session-abuledu.dmg.gz) et installez l'application proposée qui vous permettra d'ouvrir une session graphique sur le serveur AbulÉdu. Le fichier en téléchargement est compressé mais OSX sait très bien le décompresser tout seul.

La commande système utilisée et que vous pouvez lancer depuis un terminal ligne de commande est la suivante:

X -query servecole

Mais c'est tout de même plus simple d'installer cette application non ?

From: <https://docs.abuledu.org/>- **La documentation d'AbulÉdu**

Permanent link: **<https://docs.abuledu.org/abuledu/administrateur/configbasemacos?rev=1248467398>**

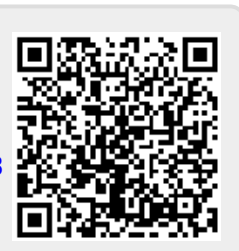

Last update: **2009/07/24 22:29**